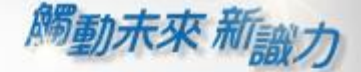

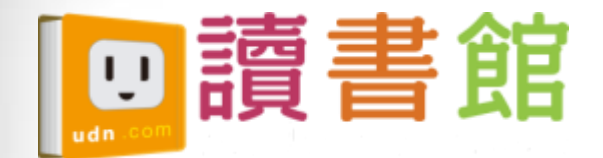

# udn讀書館平台 及app使用手冊

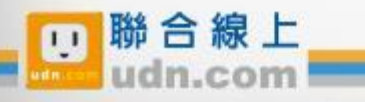

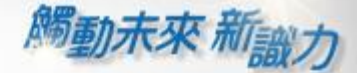

¥

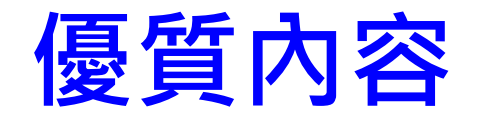

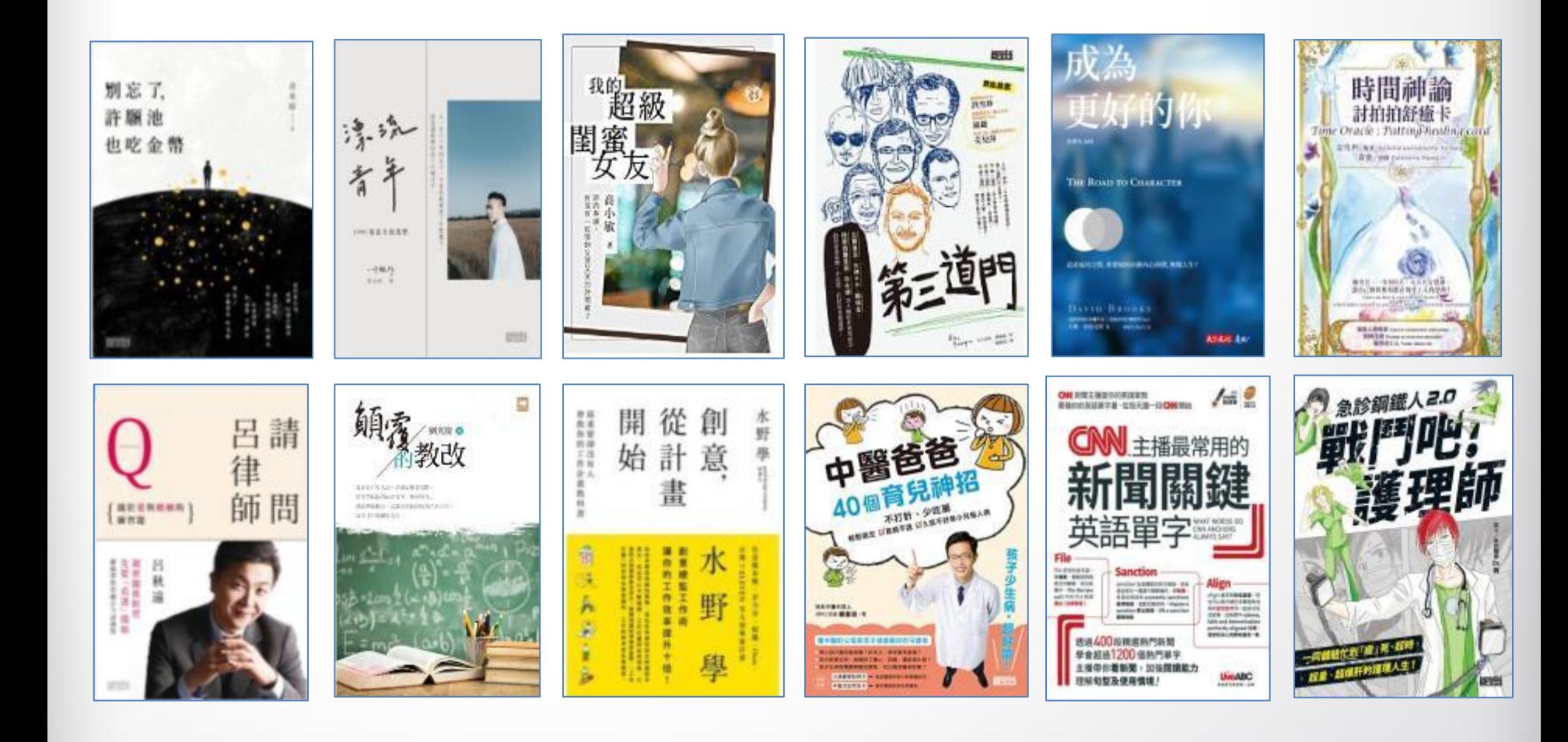

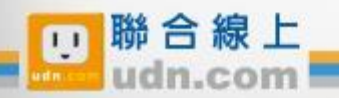

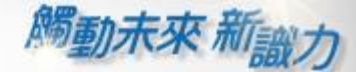

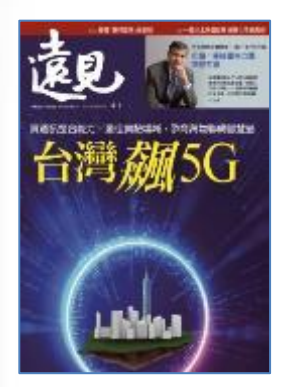

 $3888$ 

нùй

CHANGE<br>MAKER

幼 猫

文

Ë 105  $-797$ 

翿

傳

Ø

惜

聯合線

lairē

 $\begin{array}{l} \mbox{For any}\\ \mbox{Poisson}\\ \mbox{Mass} \end{array}$ 

必備

**TAR** 

×

**DA433** 

西東

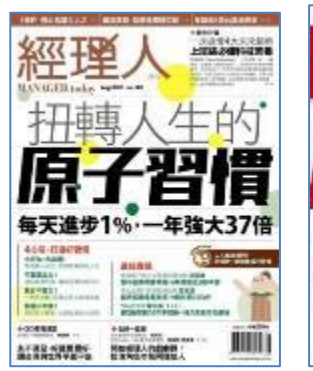

aspekano i 20. <mark>vi</mark>et

 $m$ 0 m m m 10010101

**Russave** 

**ALLIN** 

issanu.

**TEAMS** 

 $\frac{15 - 200}{100}$ 

 $\frac{1}{2}$ 

**NAKIN** 

man men. 辯

略名

gyn

互動英語

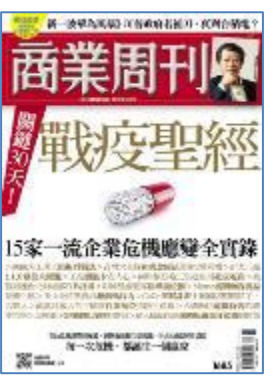

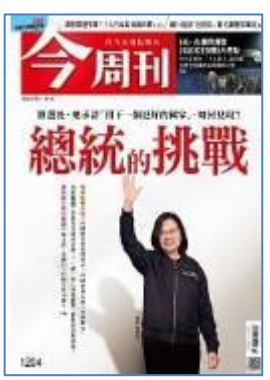

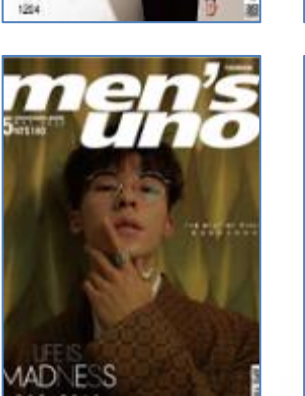

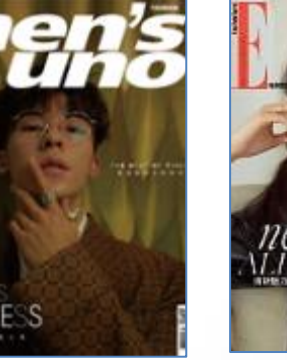

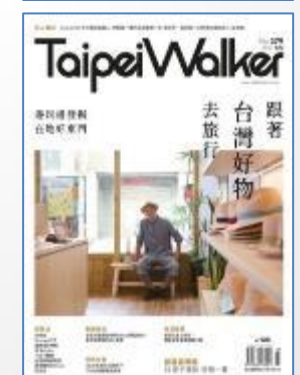

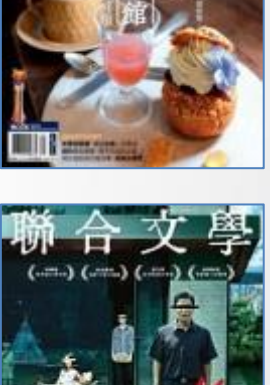

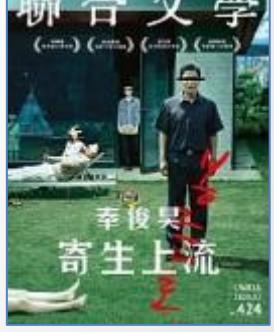

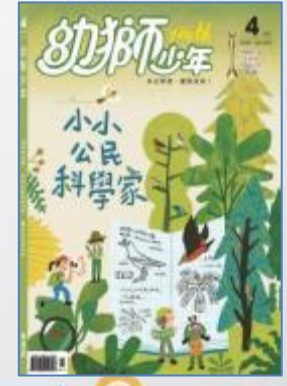

m

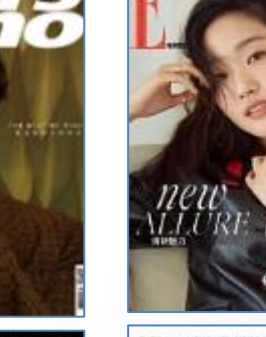

親

票

千天下

**108課網** 

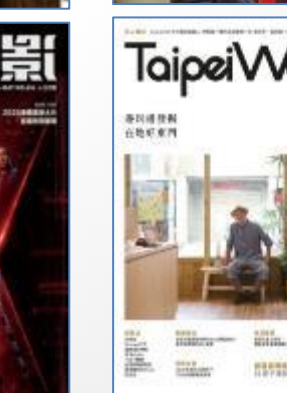

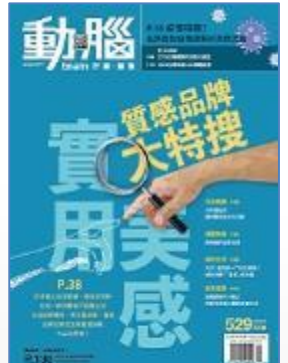

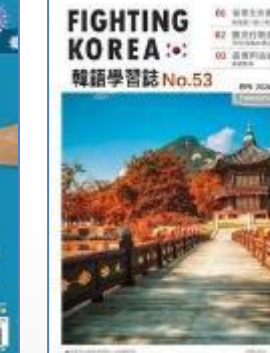

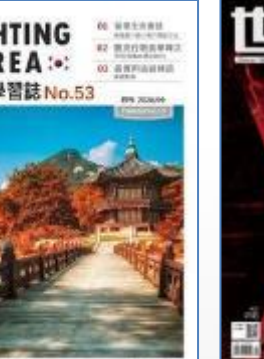

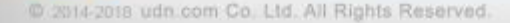

H.

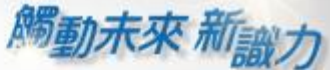

### 《國家地理 》系列電子書/雜誌 經典內容、知識探索、學習研究的珍貴電子書/雜誌 盡在udn讀書館。

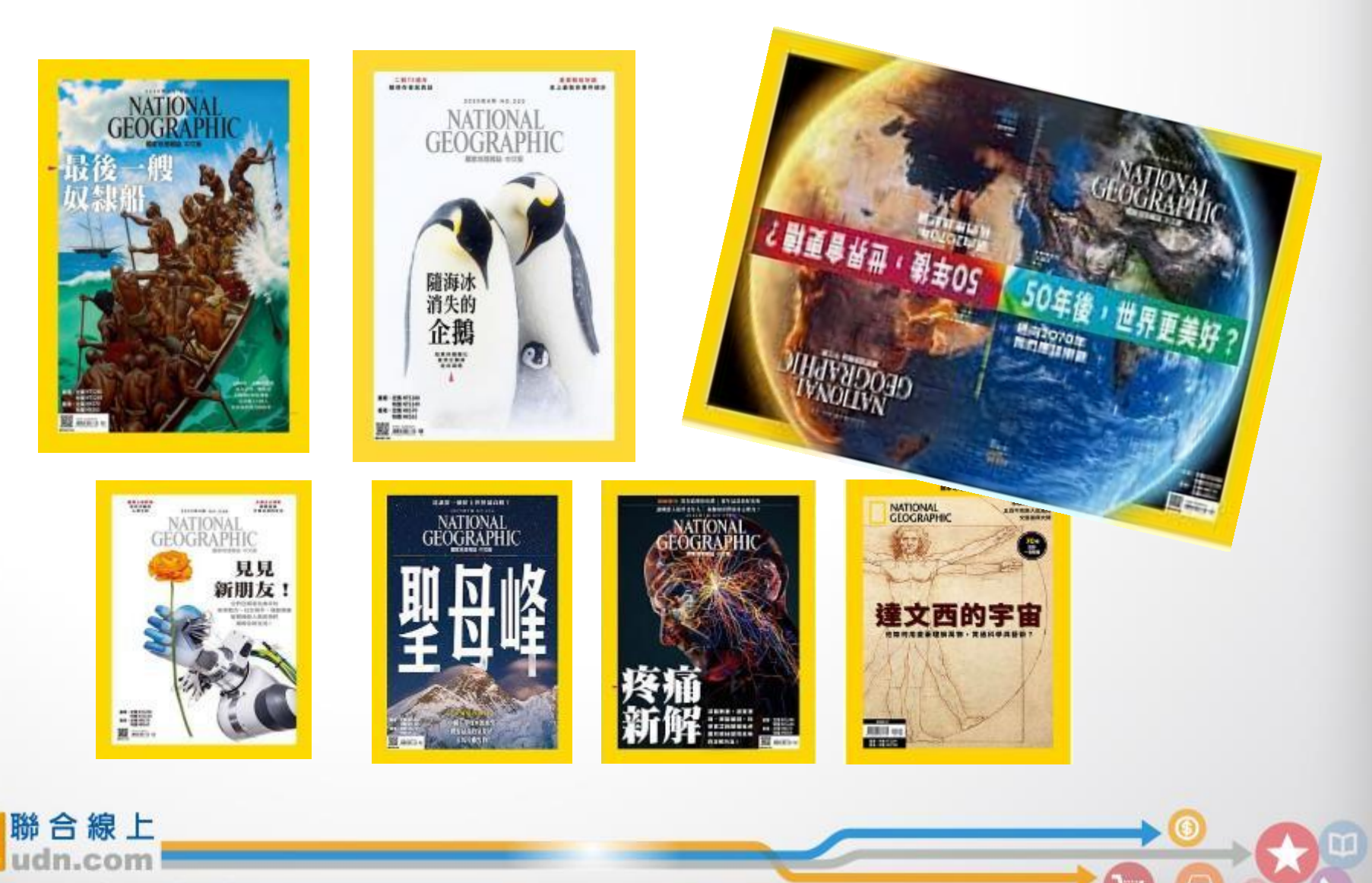

@ 2014-2018 udn.com Co. Ltd. All Rights Reserved.

 $\overline{11}$ 

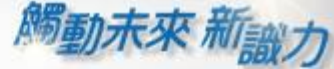

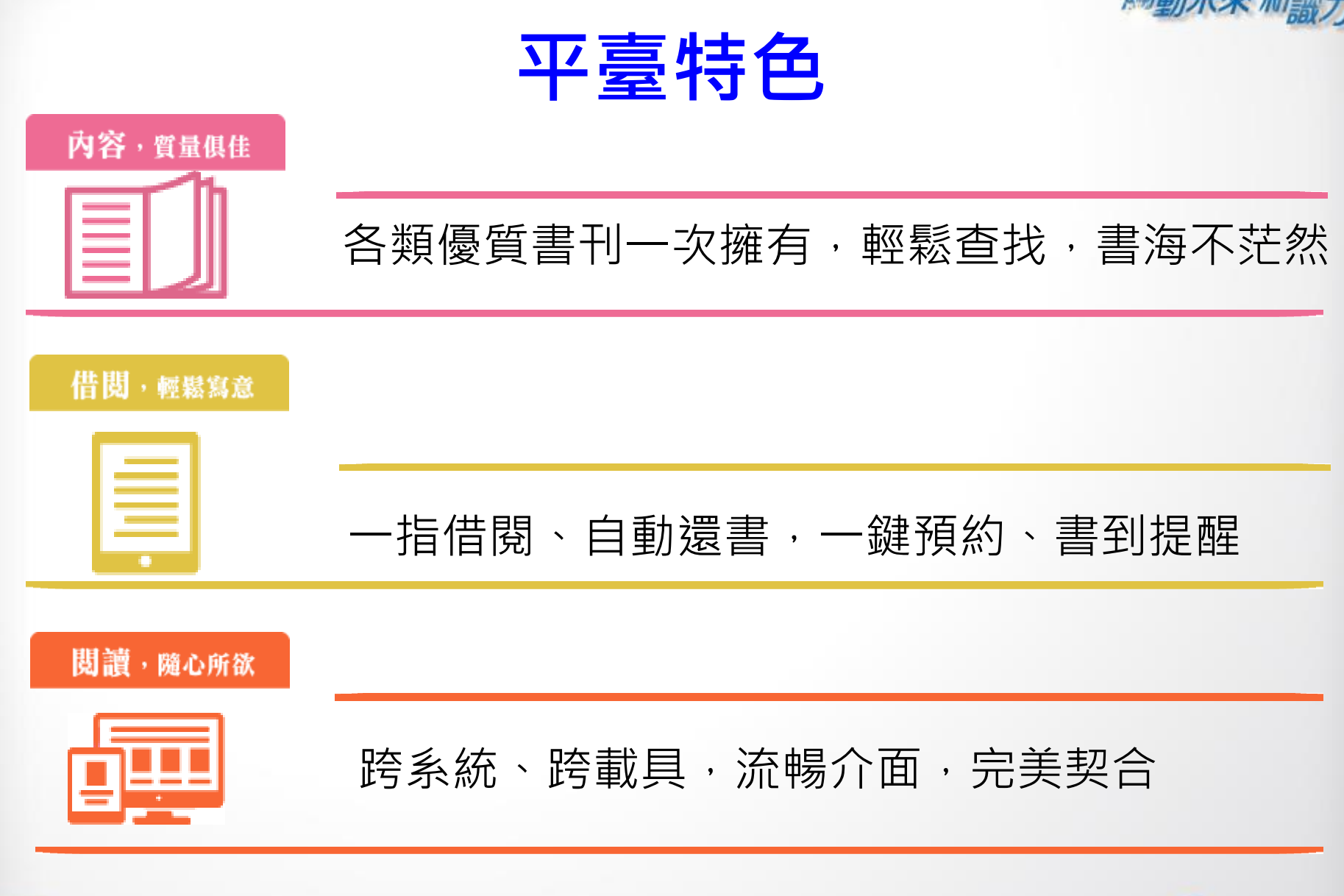

@ 2014-2018 udn.com Co. Ltd. All Rights Reserved.

腦合線上

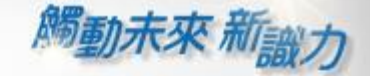

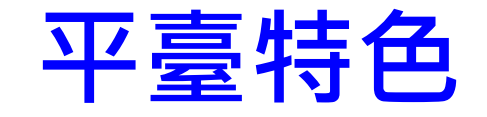

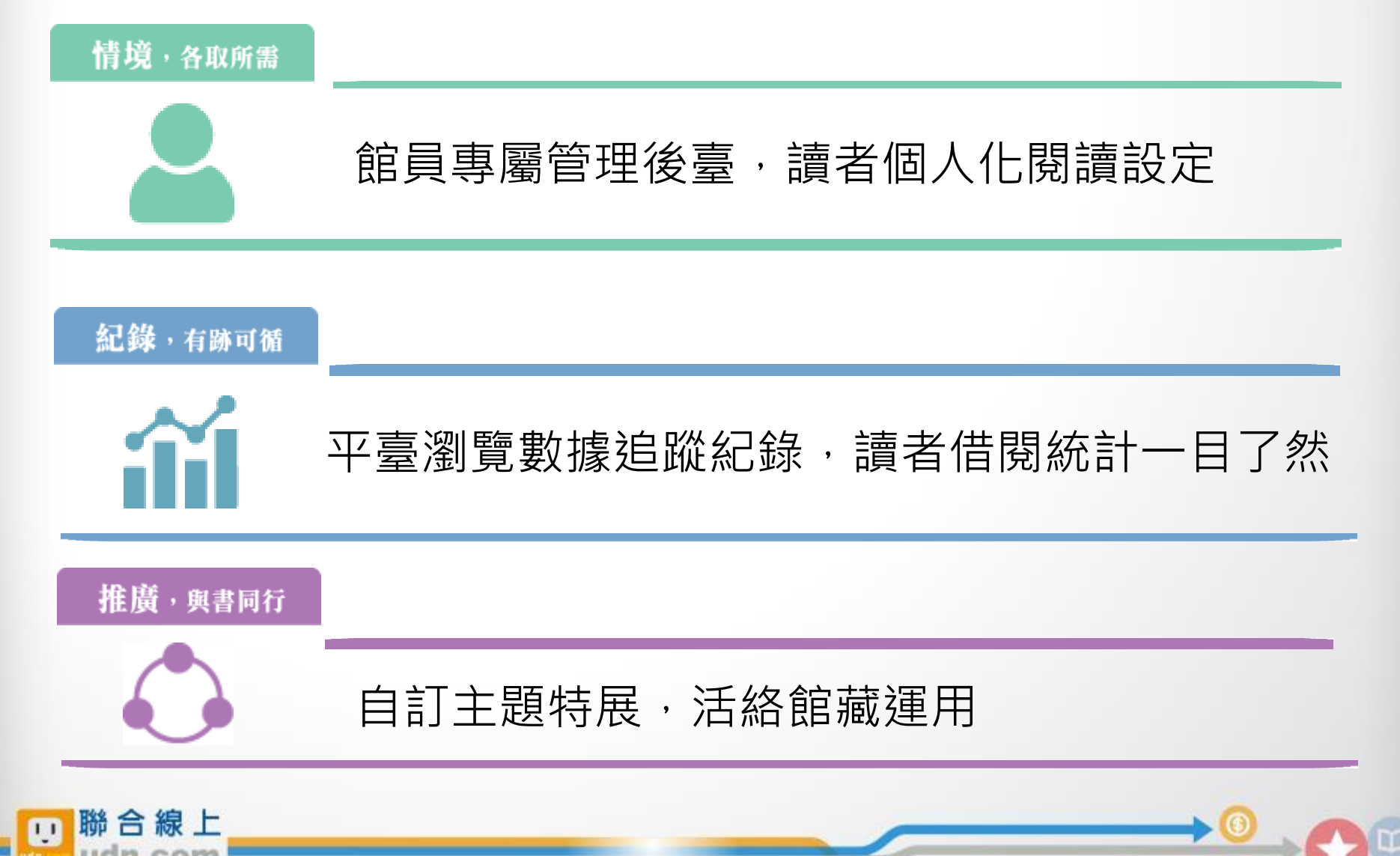

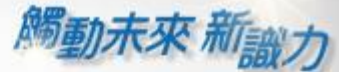

# 借閱方便簡單:行動/PC 借閱

### PC、NB、平板、手機

### 隨時隨地 享受電子書閱讀樂趣

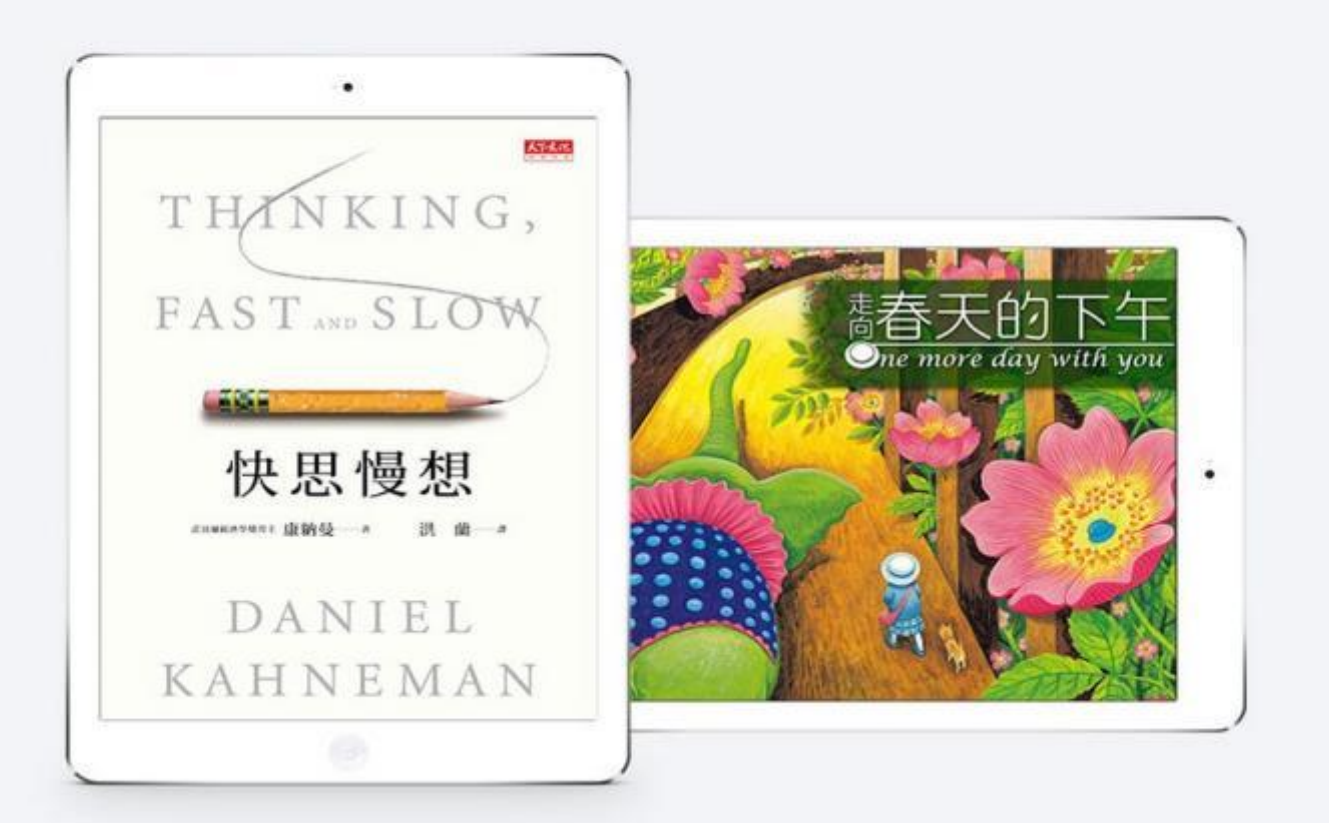

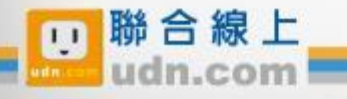

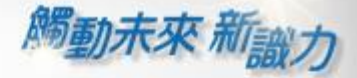

# 行動借閱

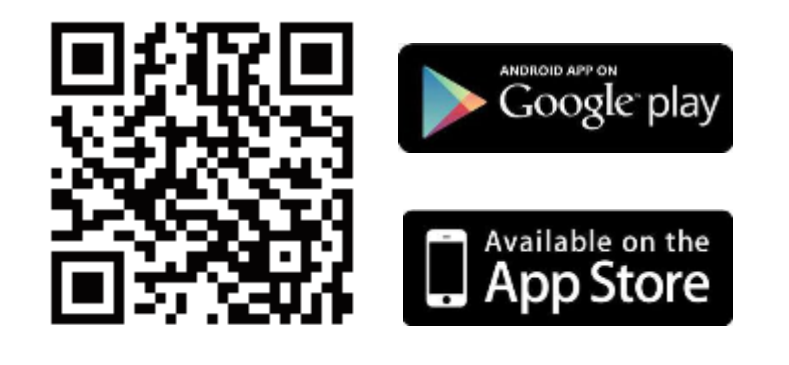

手機/平板閱讀

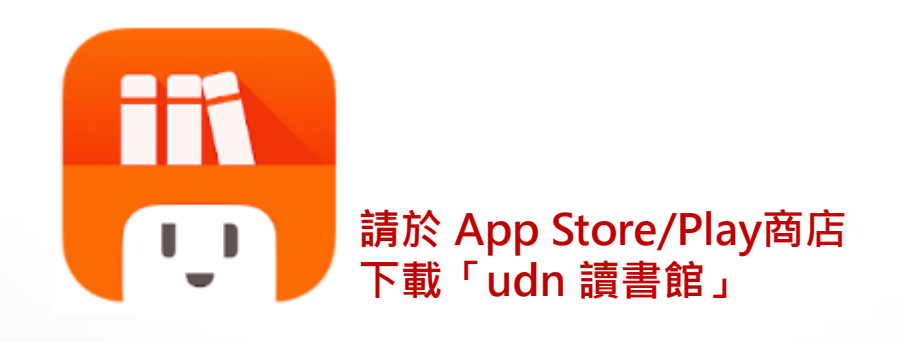

下載「**udn** 讀書館」系列 **App** 即可借閱館藏的 電子書/電子雜誌/電子報紙! 下載 **App** 登入→開始借閱!

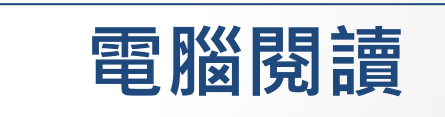

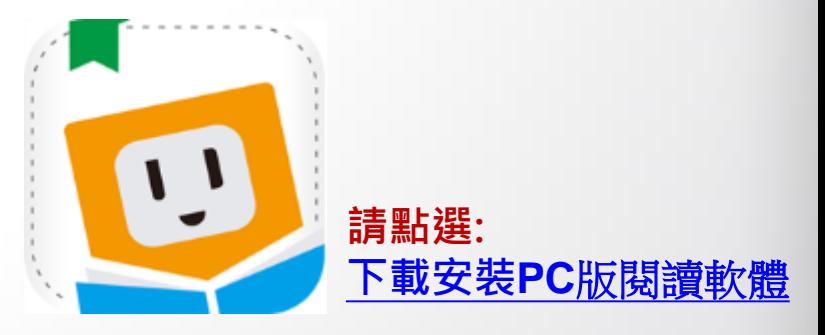

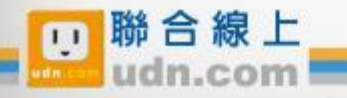

# 手機/平板-APP 書城

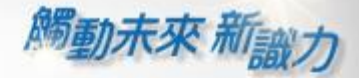

### iOS、Android手機、平板 借書、看書、還書,全部都可於APP內完成。

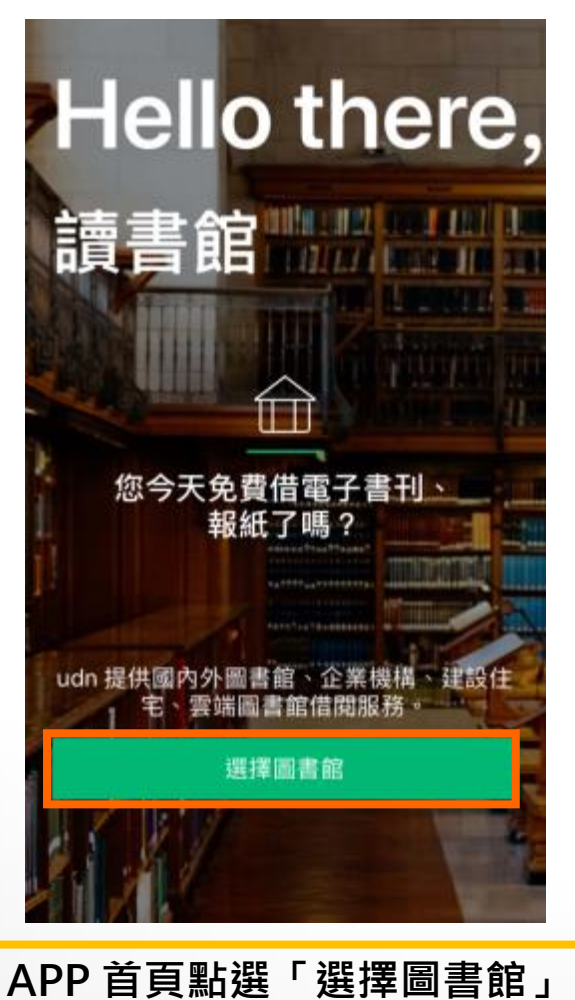

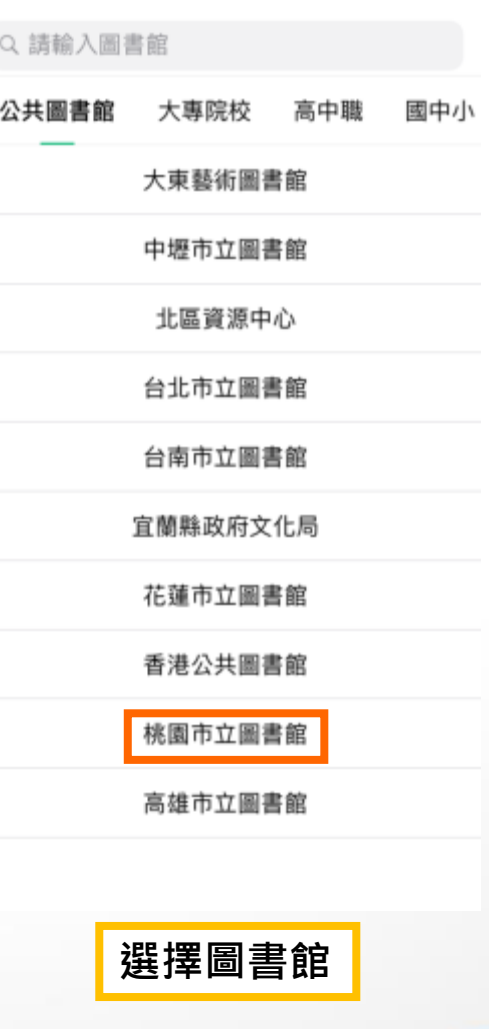

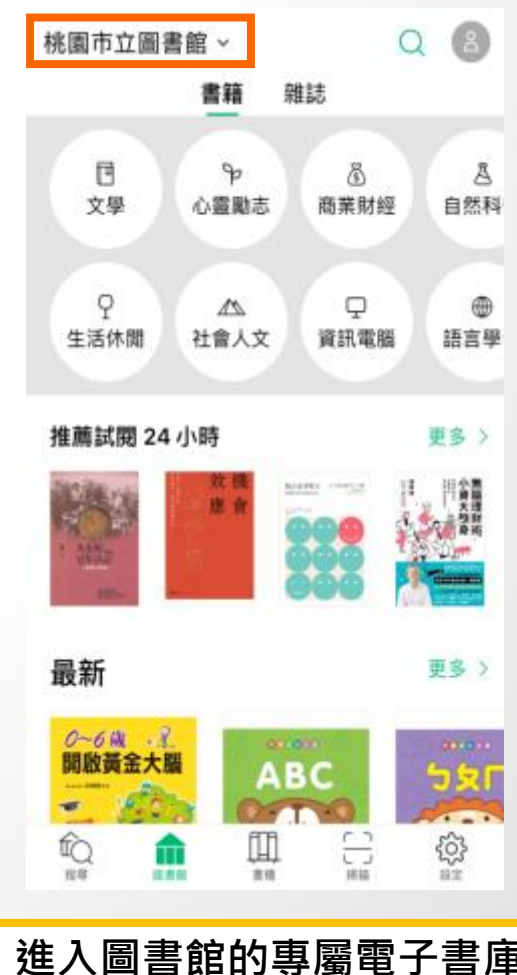

@ 2014-2018 udn.com Co. Ltd. All Rights Reserved.

聯合線上

 $\overline{11}$ 

### 勾選保持登入狀態,下次進入不用再輸入帳號密碼喔!

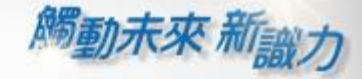

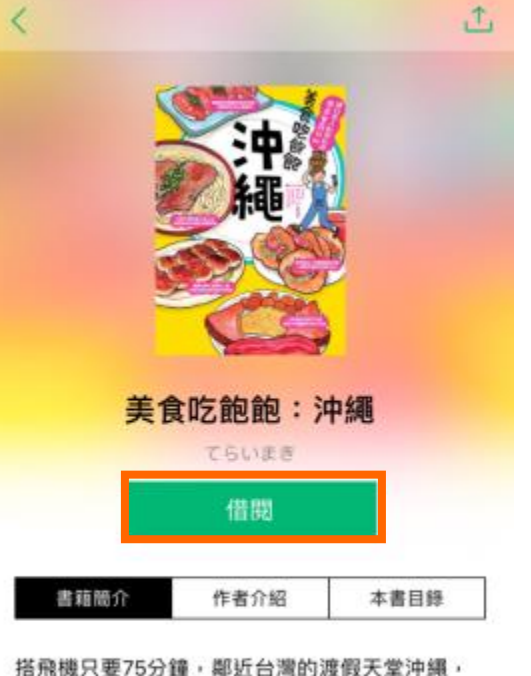

還沒下飛機就能看見一望無際的碧海藍天, 近幾年更成為南國婚禮的首選景點位置。 無論是生活、飲食、氣候等,都與台灣非常 相仿, 在地人活潑又熱情的個性,

對於外國旅客也毫不畏懼,就算講英文也溝通 無礙! 交通便利、道路順暢;安全駕駛,讓沖繩城為最 適合初次海外白賀的旅游腾地,

選擇喜歡的電子書刊, 點按「借閱」

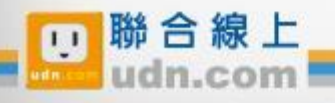

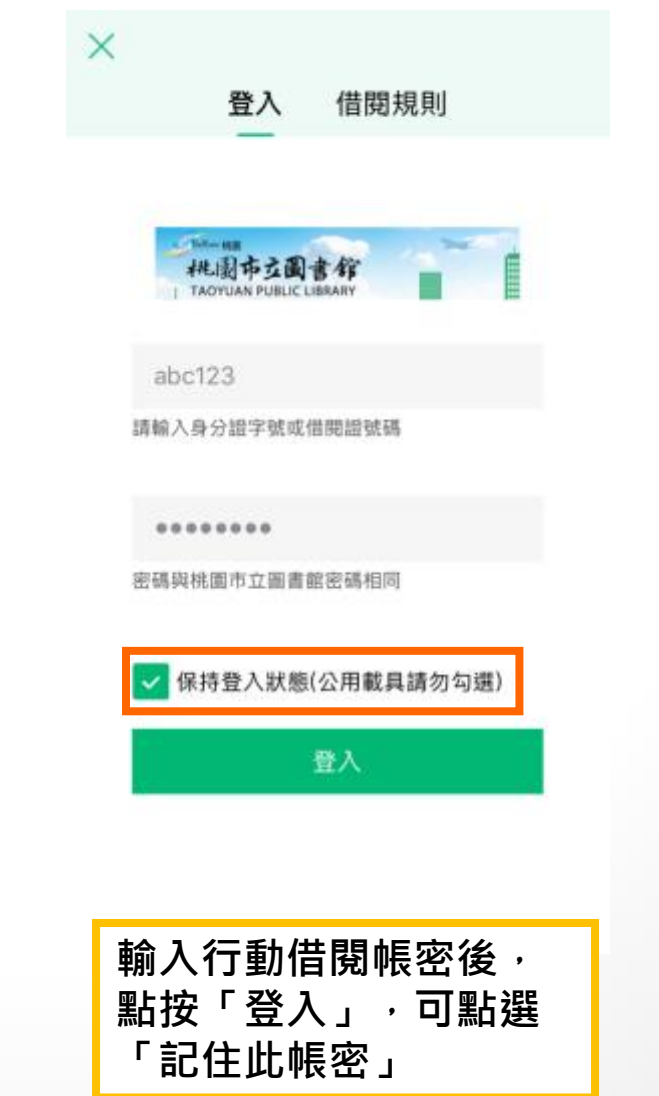

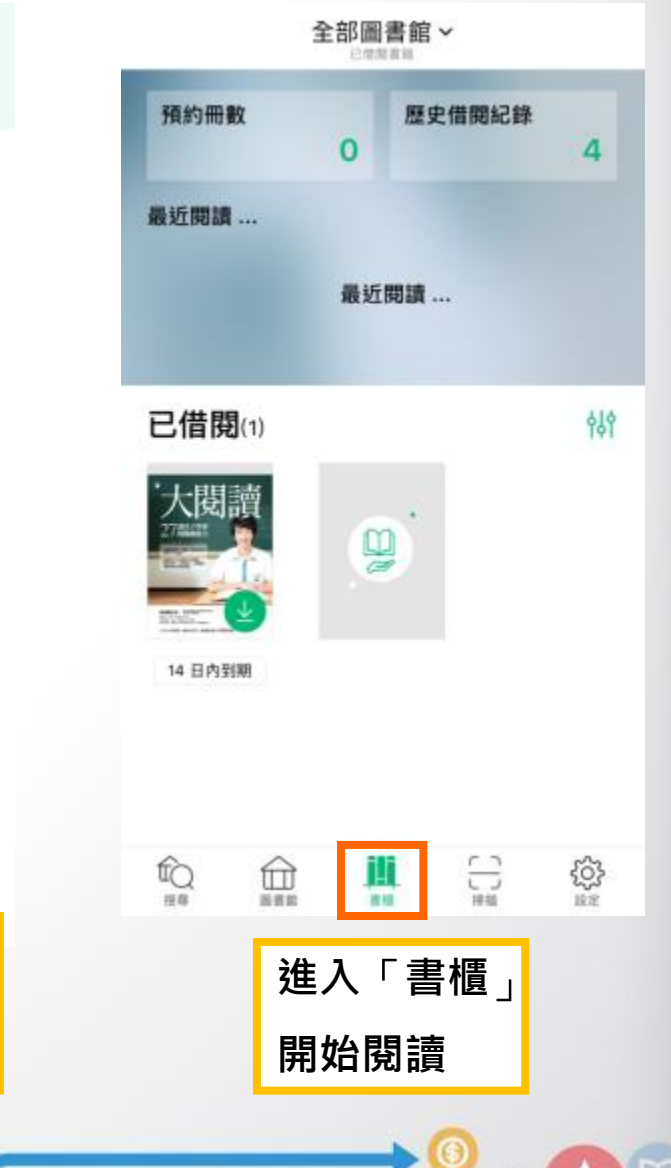

₩

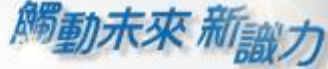

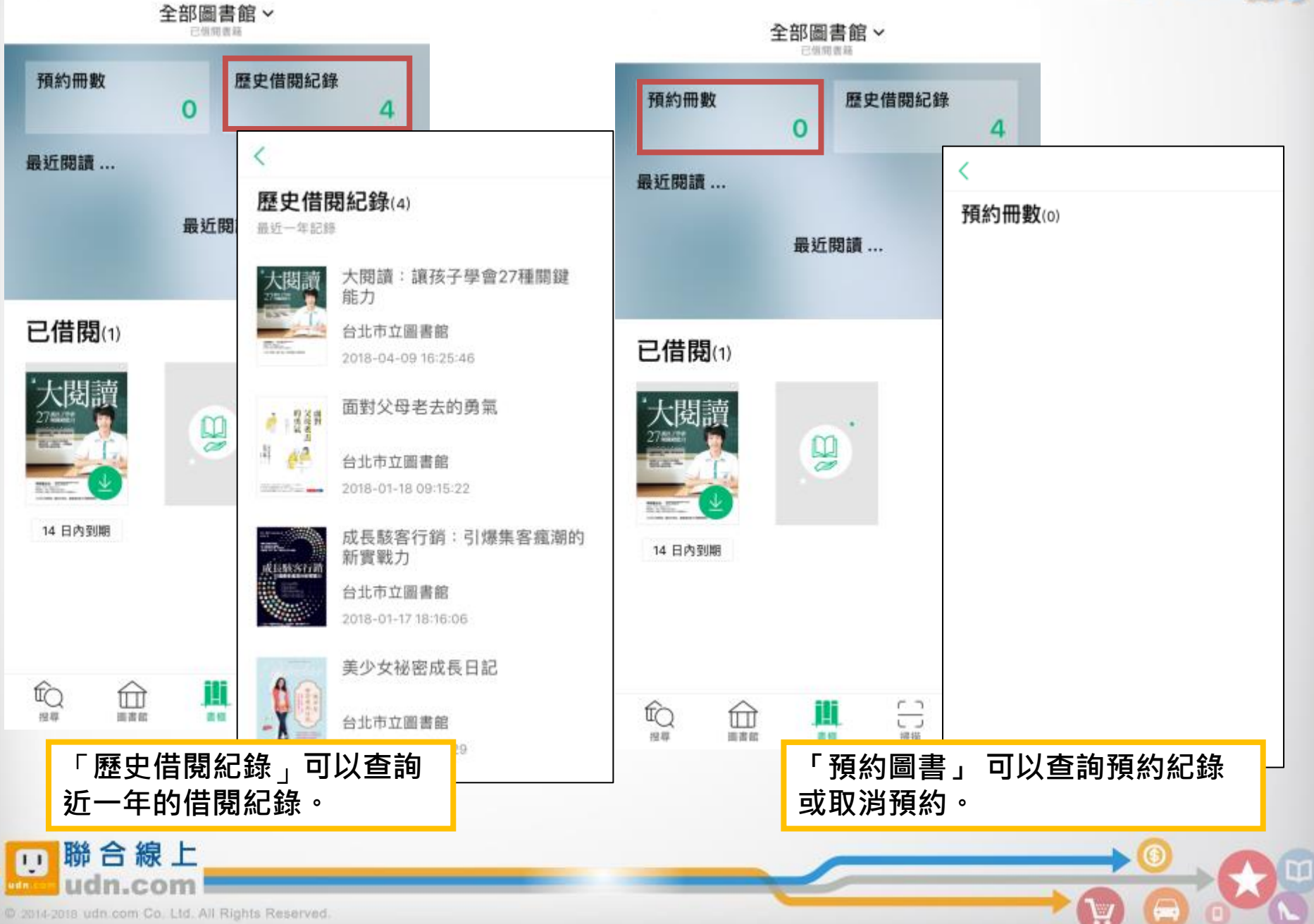

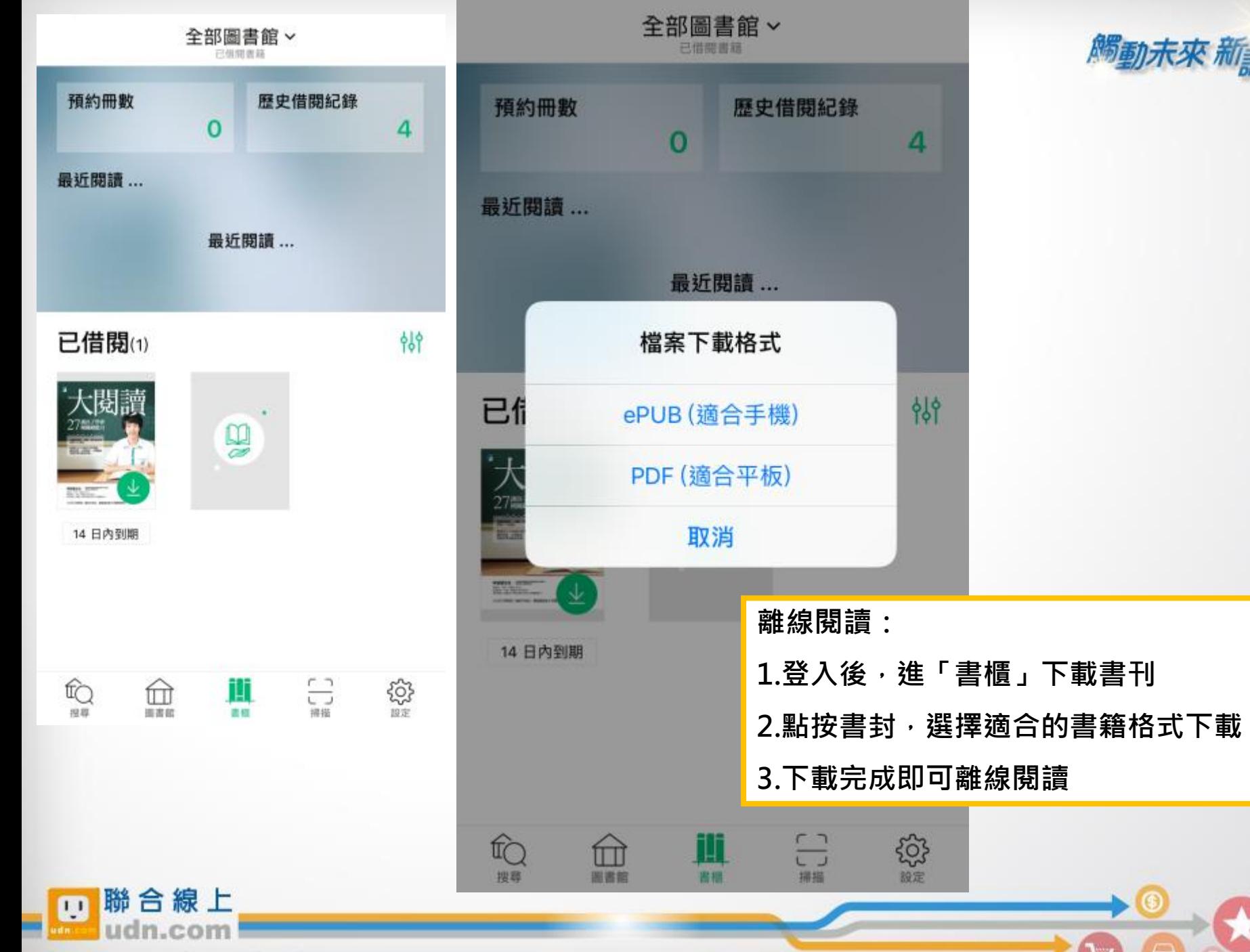

W

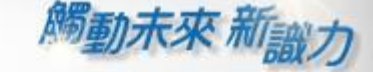

6

A,

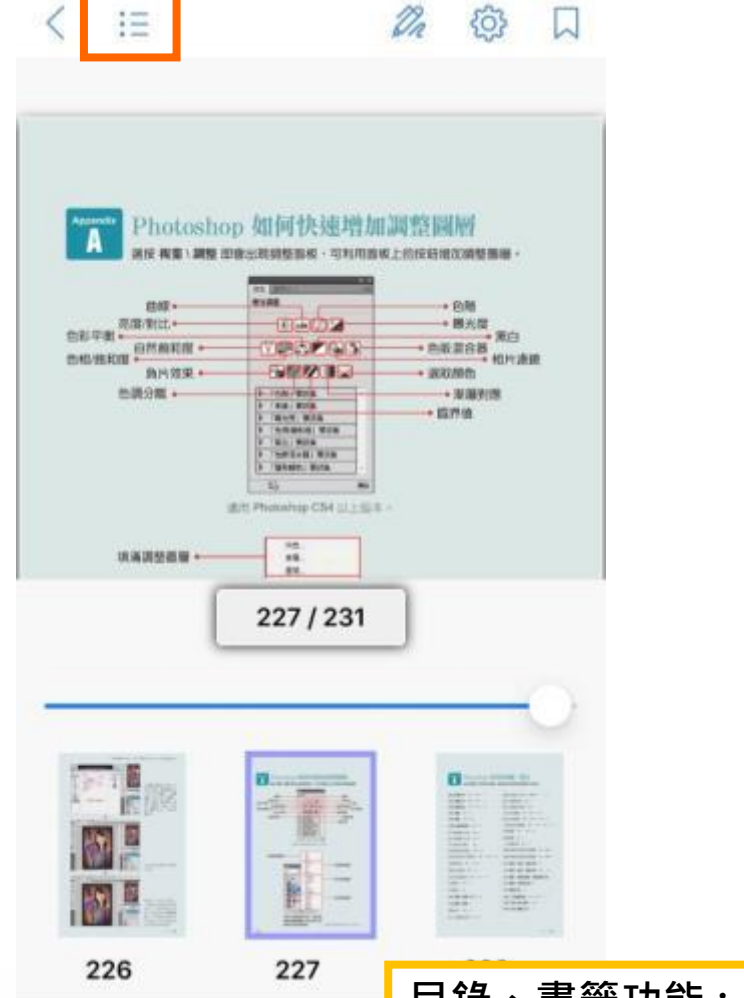

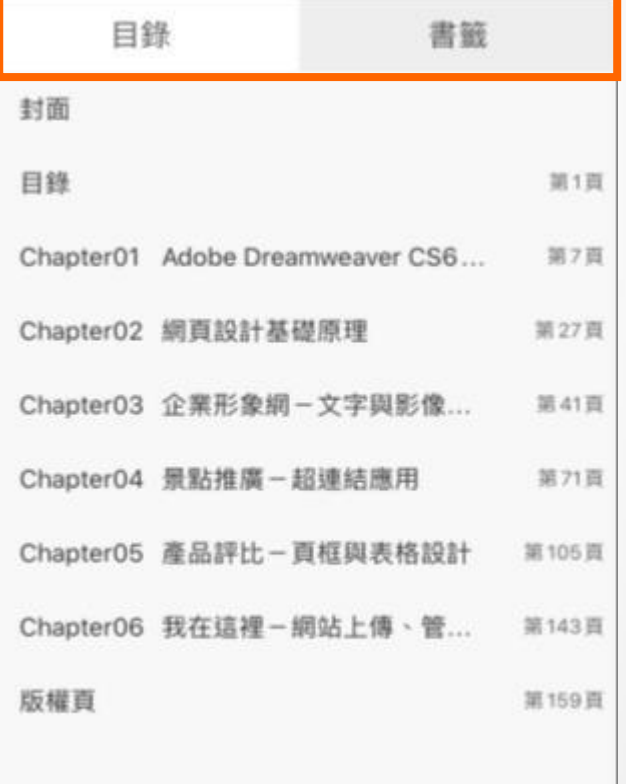

目錄、書籤功能 : 點選條列式選單,享受更方便快捷的閱讀體驗!

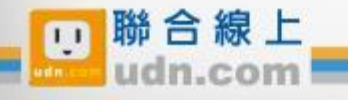

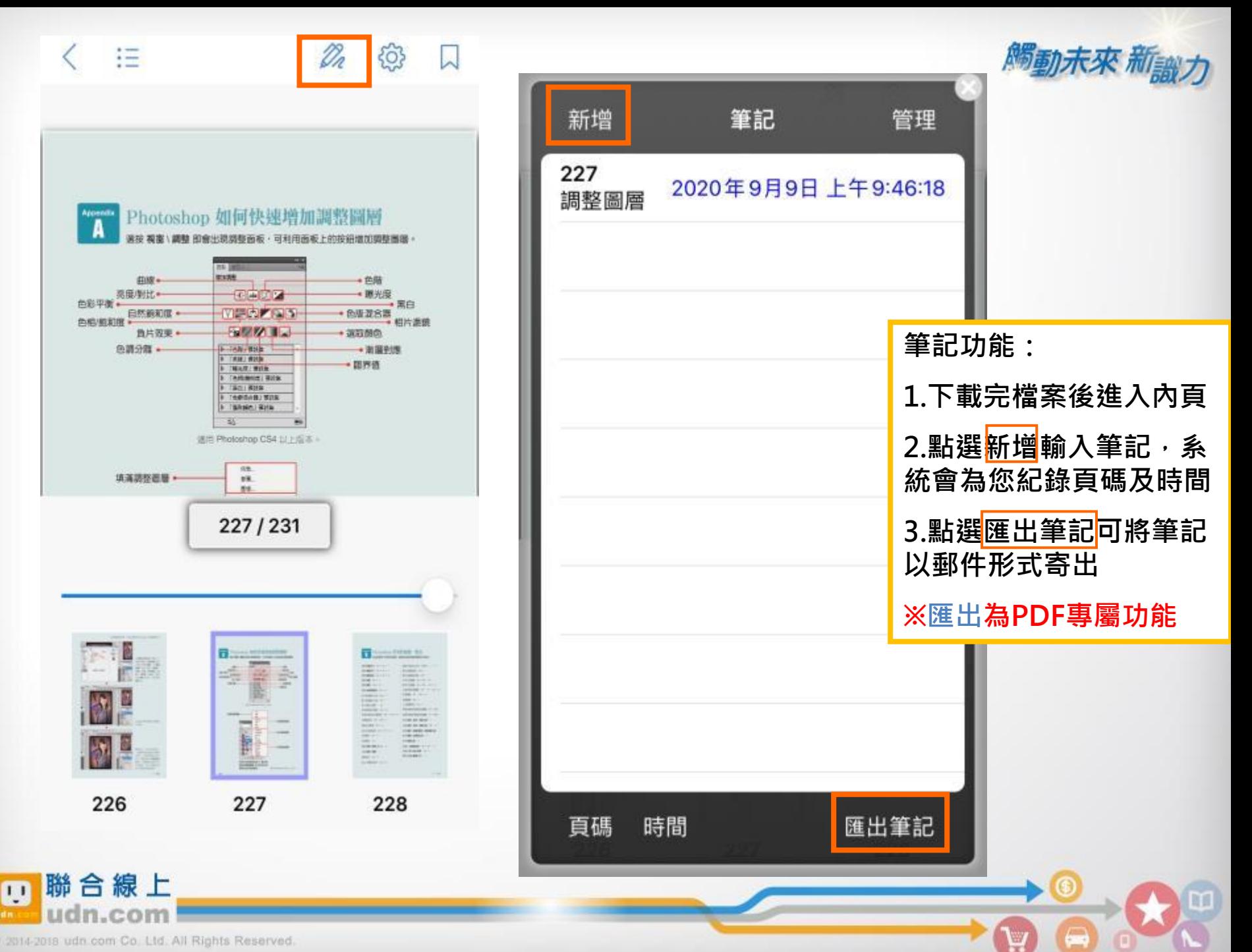

#### 狂

#### 503 Dr

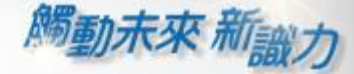

₩

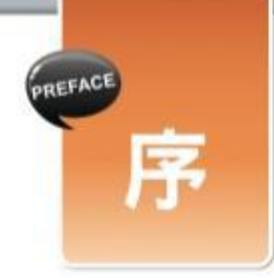

只要上奶,幾乎都離不開網頁。舉凡查資料、看話間、翻音樂、看到片、購物、安排 行程、寫文章、作筆記等等說不義的應用、都能在網頁內完成。這些網頁,幾乎都是籍由 Dreamweaver 股計完成的。確然網頁內的文字。則像、動畫。聲音等等個別元件是透過其 他軟體所編輯產生,但這些資料全都必須放進 Dreamweaver 中, 安排好位置並做好適當的 美化處理。

Dreamweaver 這提負著網頁他局與網站管理的角色,他是就如同室內設計師,在網頁 上做好開開,然後才將準備好的資料安排到通常位置。成了发覽者所看到的楼子,網站管理 刑是將師站內許多的網頁與資料檔案串連結來,當然也可連結到其他顧站中的網頁或檔案等 資料,讓辦覽者可相補業要該新合議之處類請。由此可是,Dreamweaver就網頁設計而言。 就像时枯者一棵,沒有他,就沒辦法完成網頁設計工作,也因此 Dreamweaver 幾乎成了所 有學習電腦者必挙的網查設計較精

1/160

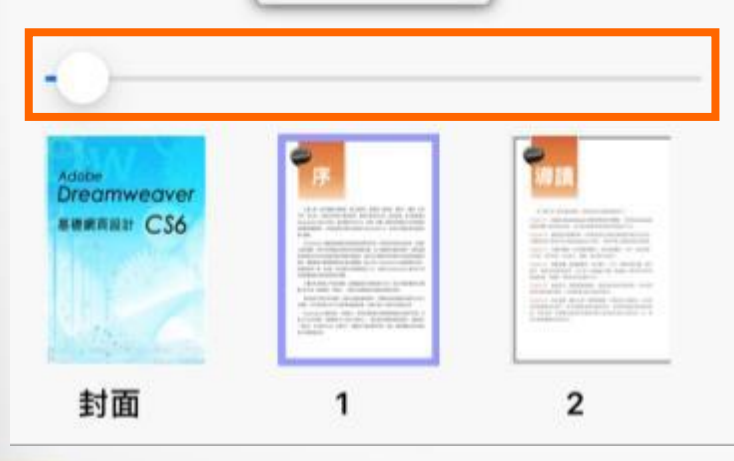

閱讀進度功能 :

置底進度條可查看並調整本書閱讀進度

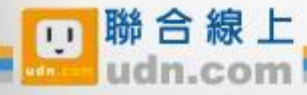

 $\overline{\left\langle \right\rangle }$ 泪

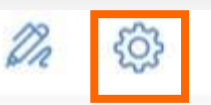

 $\boxtimes$ 

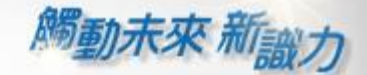

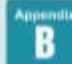

#### Photoshop 常用快速鍵一覽表 在此節整理了常用的快速蹴,讓您能快速的開放想要進行的設定。

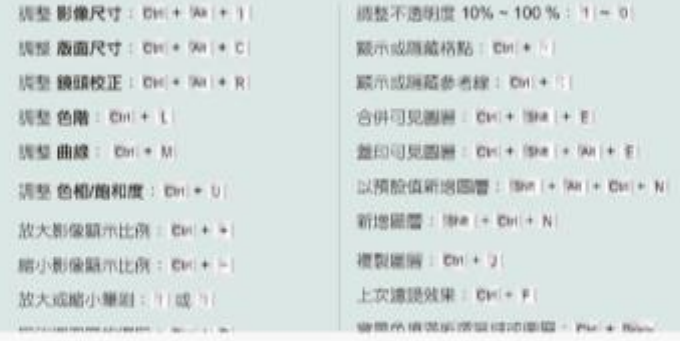

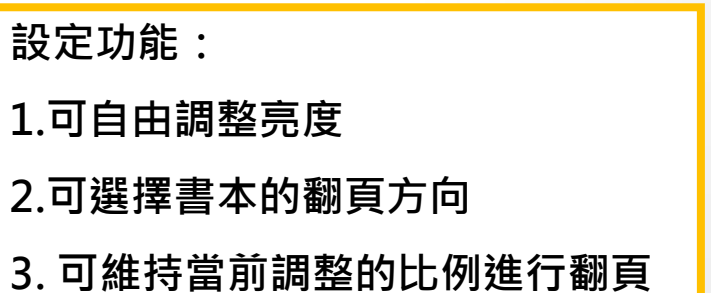

 $\mathbf{F}$ 

 $\leftarrow$ 

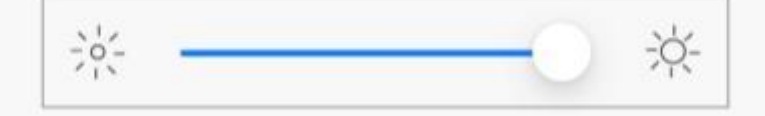

#### 翻頁由左向右

維持比例翻頁

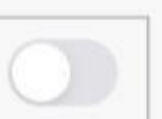

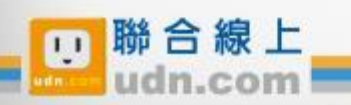

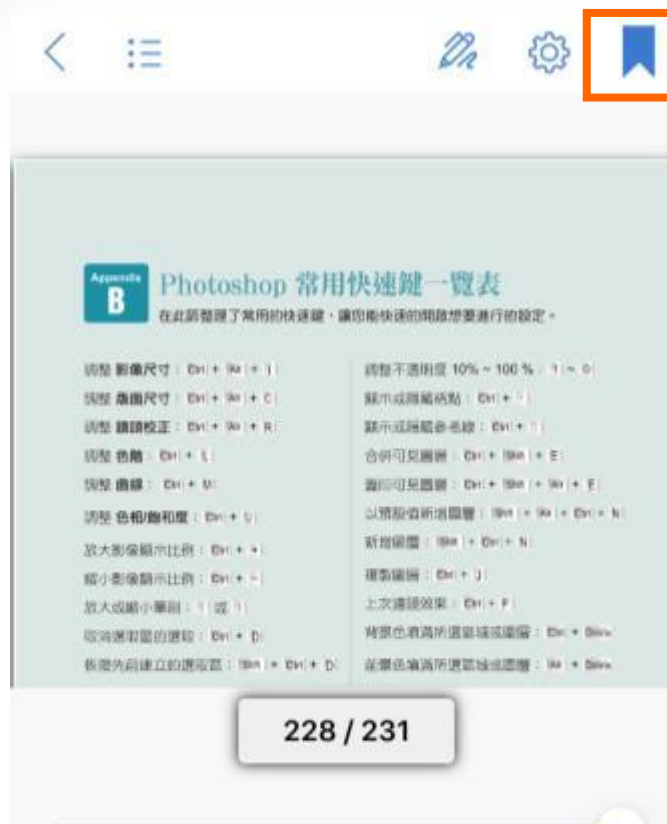

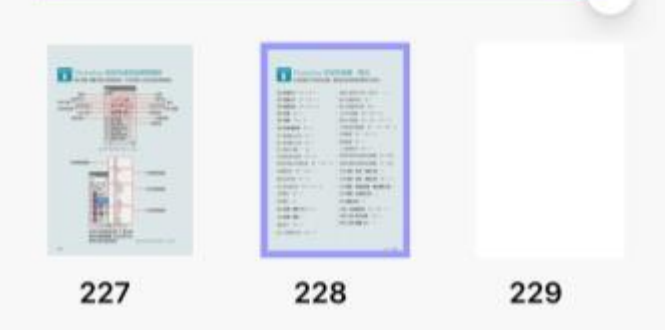

書籤 目錄 目 2020/09/09 11:47:00 - 第228頁

美人心機影像編修必學絕招: Photo...

觸動未來 新識力

A)

書籤功能 :

 $\times$ 

#### 點選之後即可將該頁加入書籤方便查找

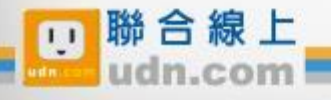

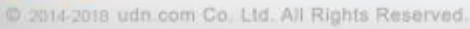

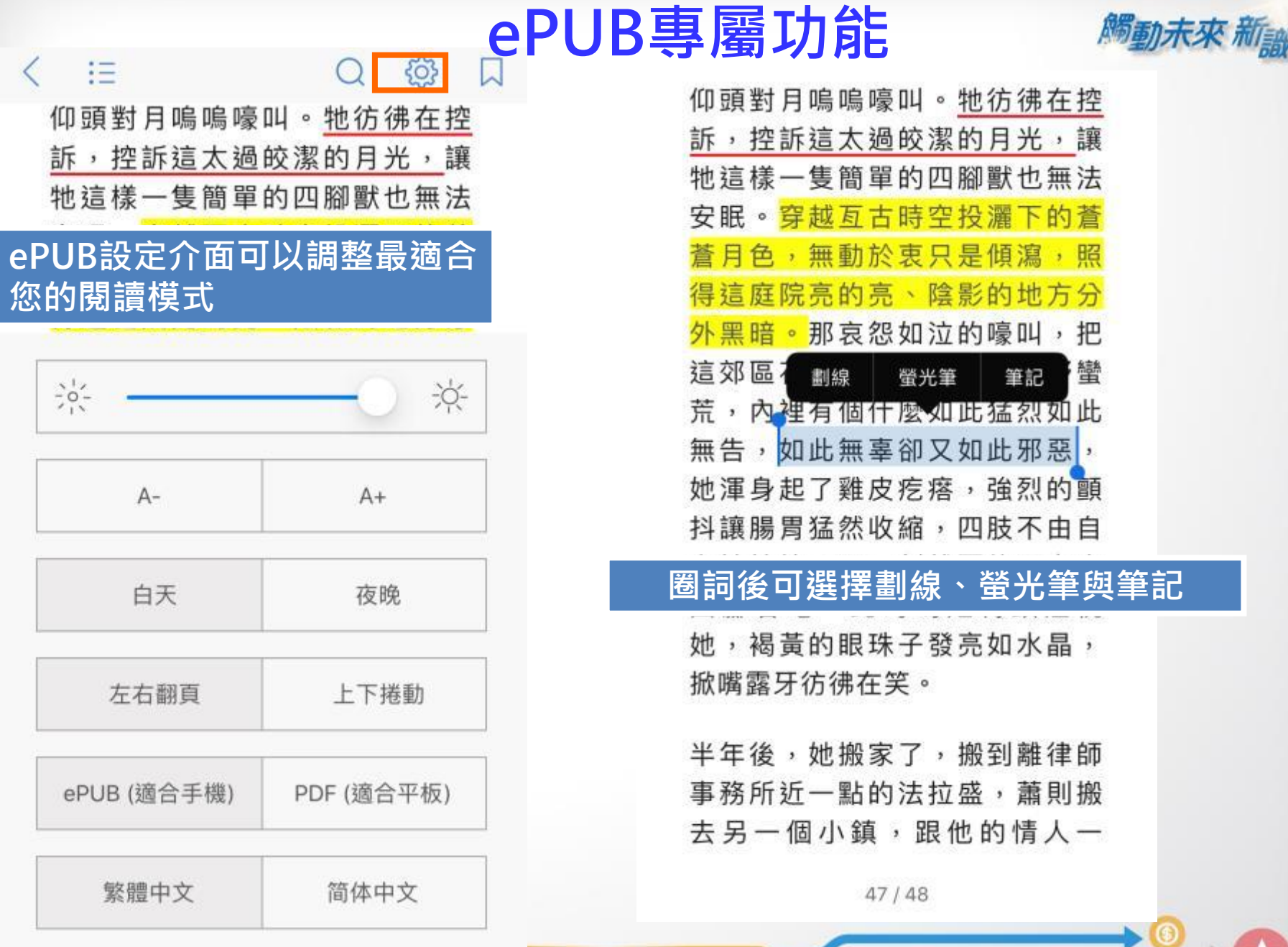

m

 $\bullet$ 

**M** 

#### @ 2014-2018 udn.com Co. Ltd. All Rights Reserved.

**The udn.com** 

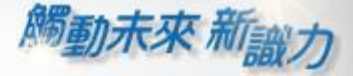

Ψ

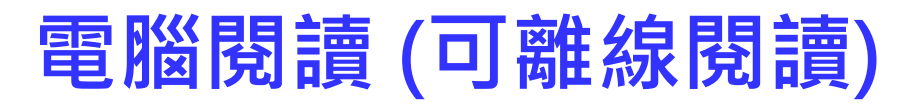

#### 至讀書館平臺下載「PC版閱讀軟體」。

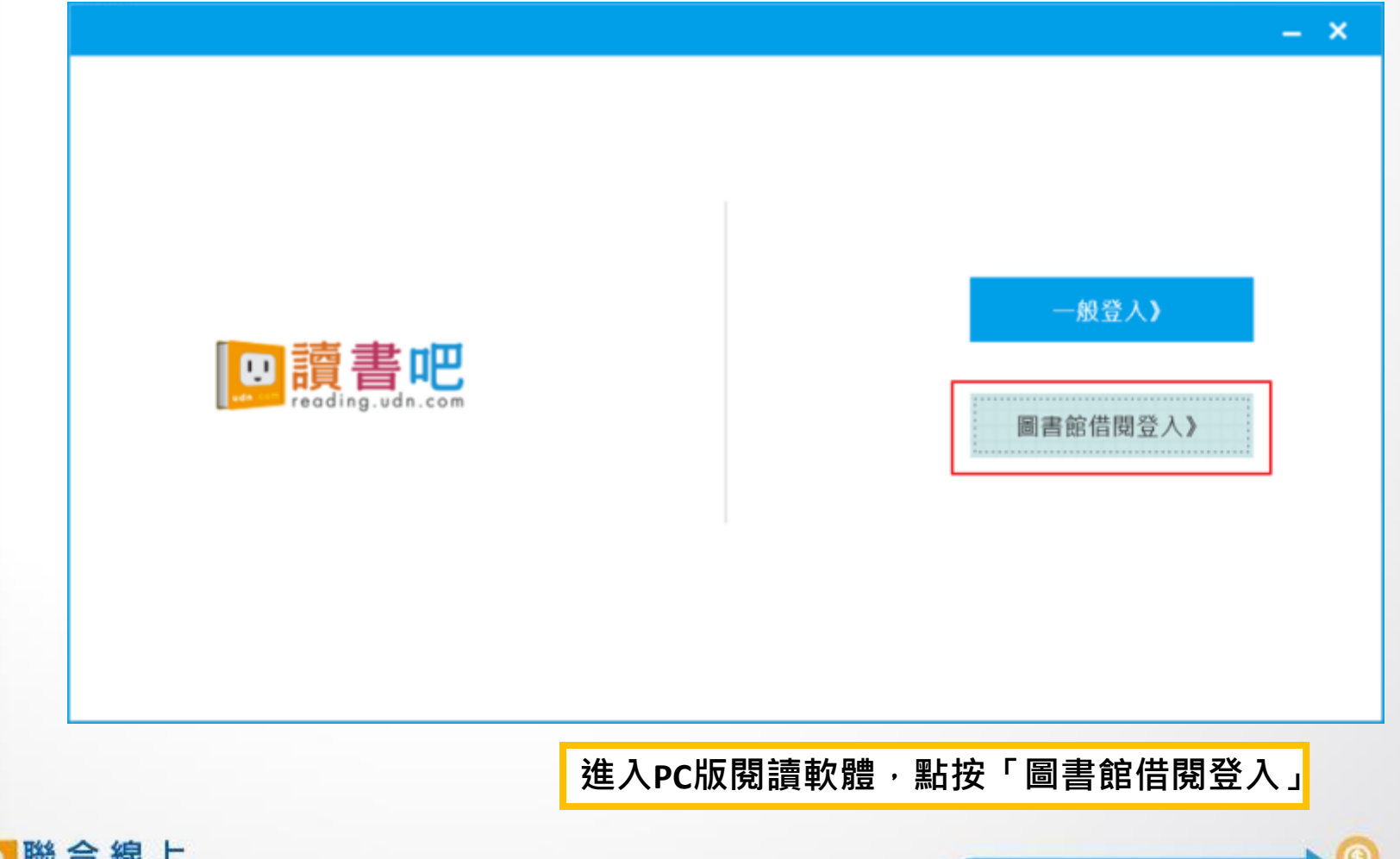

@ 2014-2018 udn.com Co. Ltd. All Rights Reserved.

 $\overline{1}$ 

**觸動未來 新** 

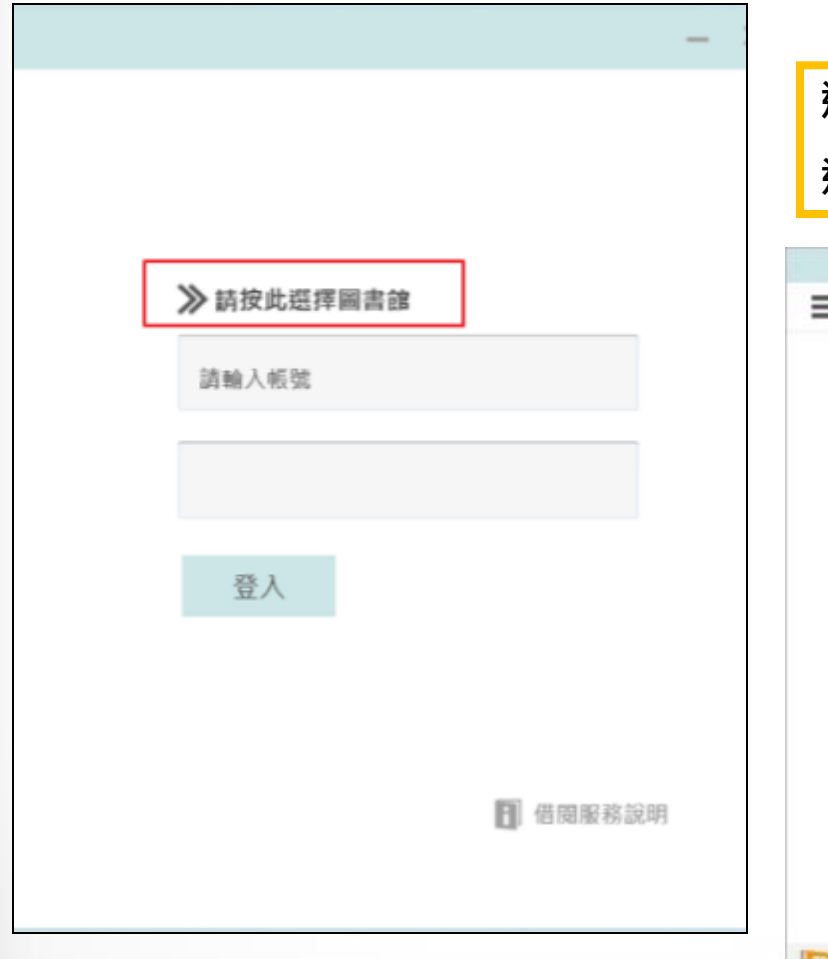

## 選擇所屬圖書館/單位,登入帳號密碼。 進入個人「書櫃」下載電子書刊,即可離線閱讀。

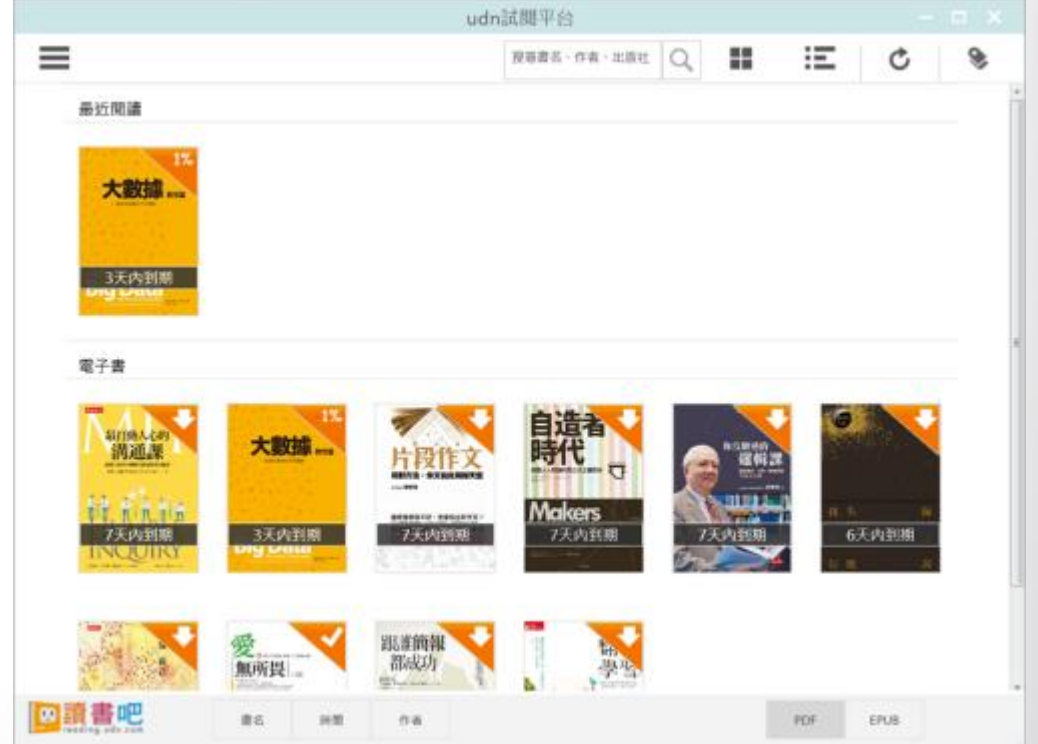

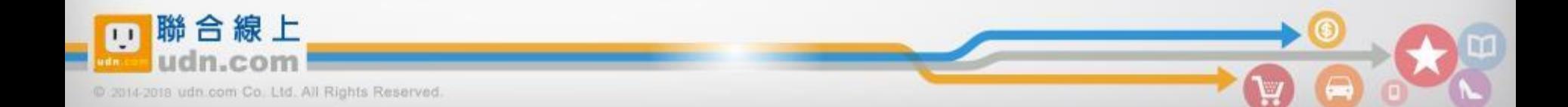

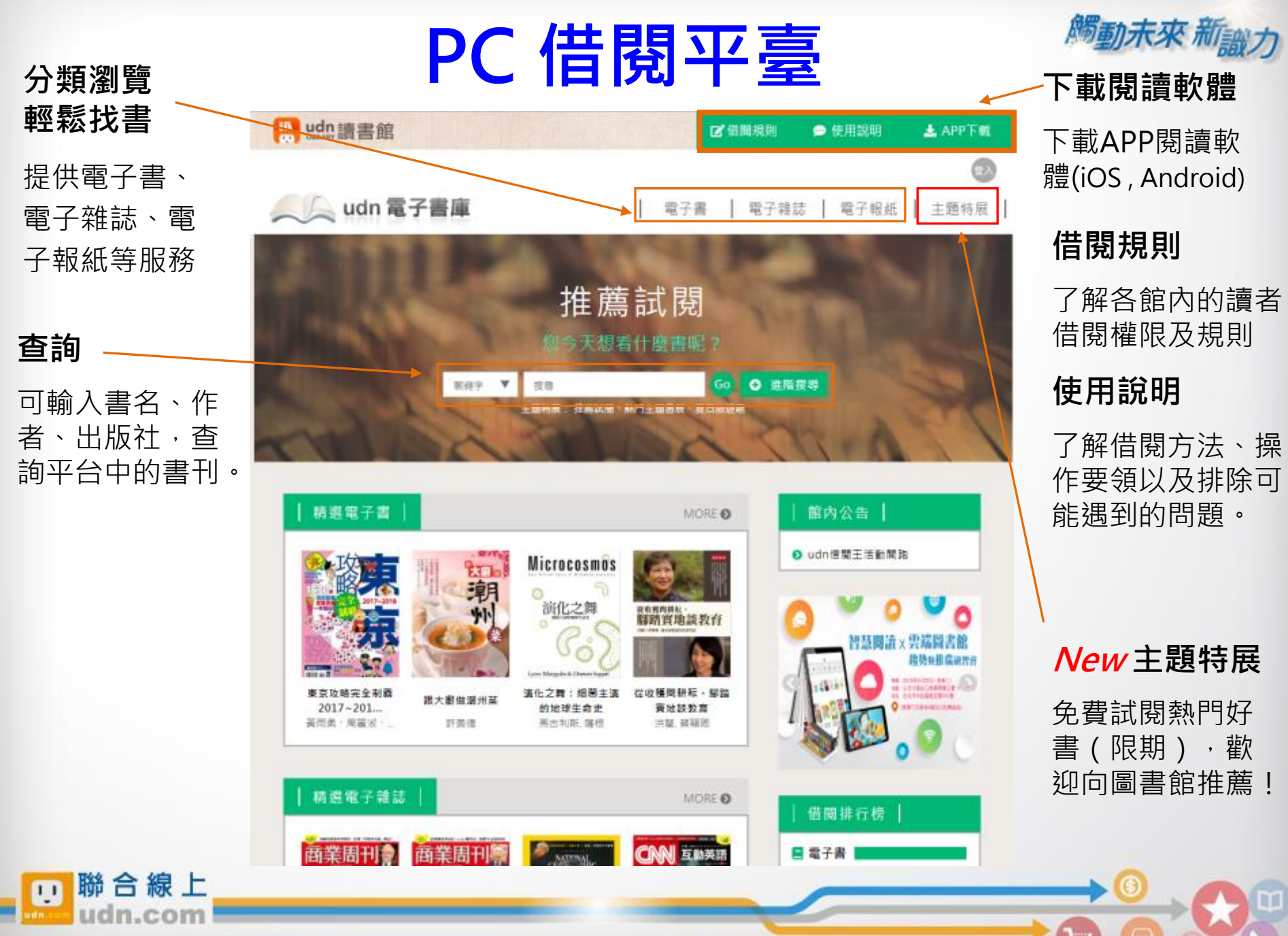

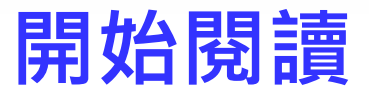

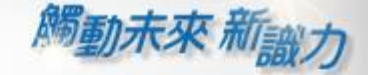

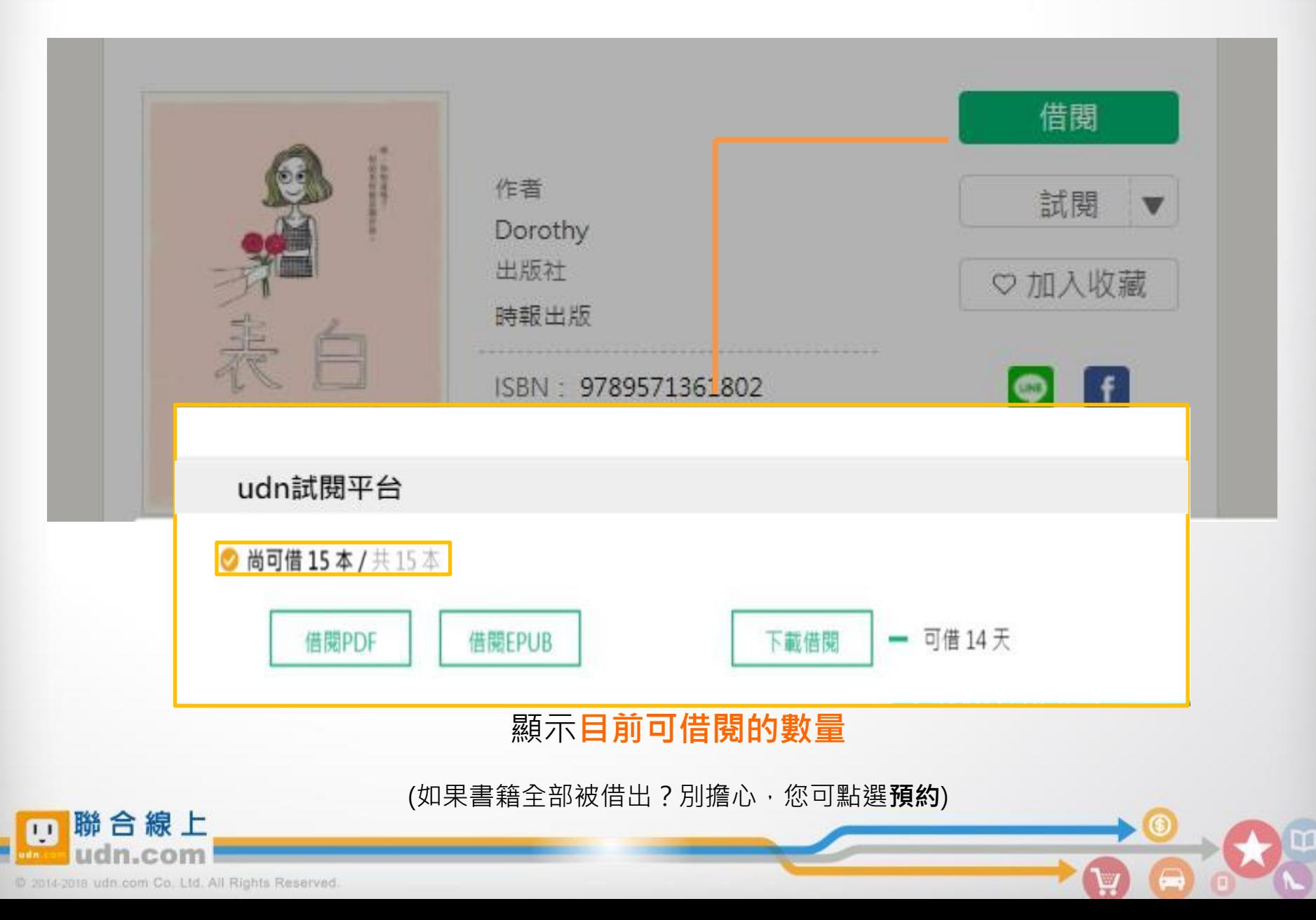

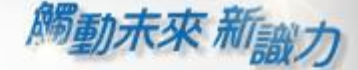

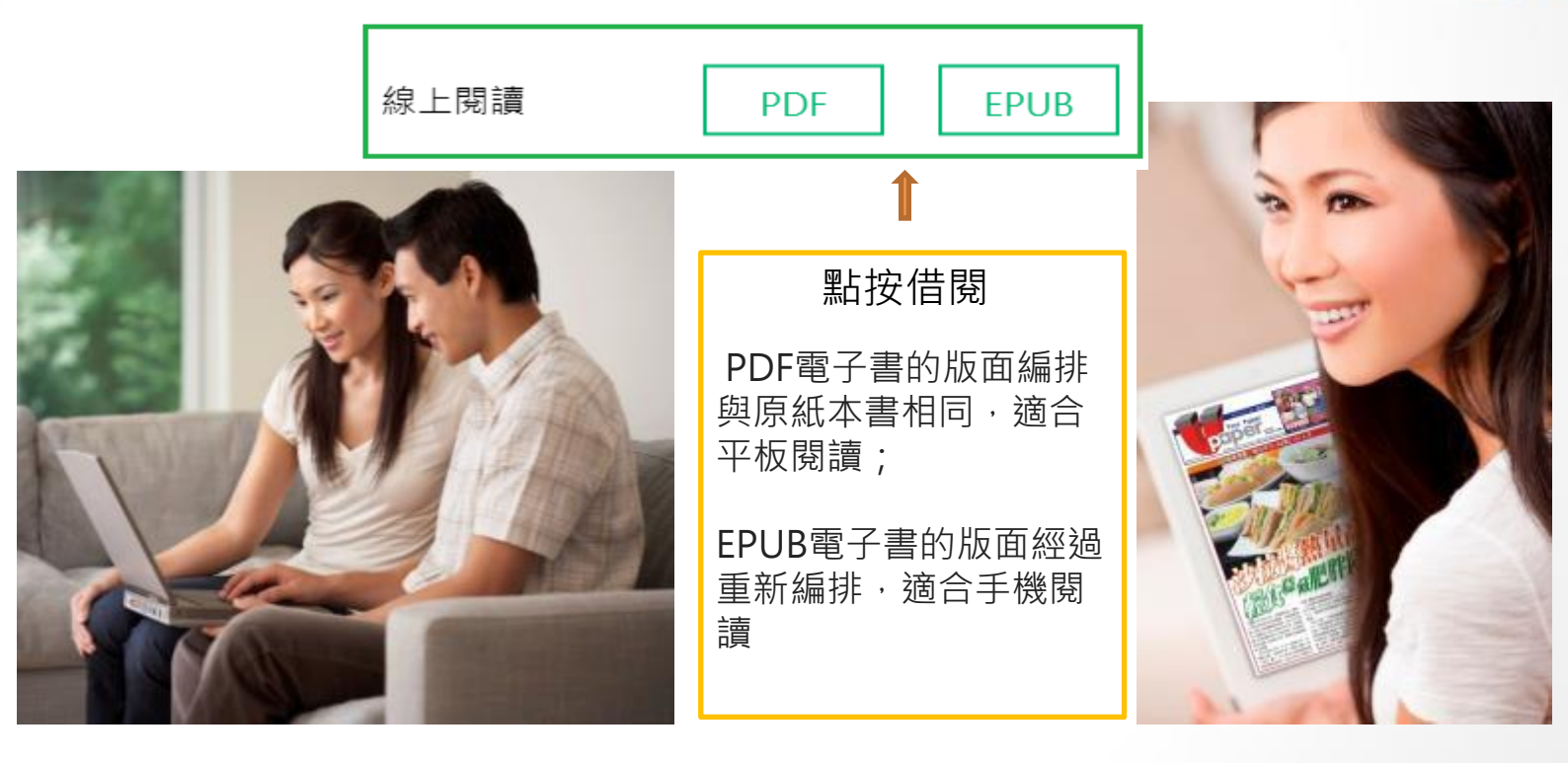

#### PC (NB) 線上閱讀 立即使用 PC 開啟閱讀

建議使用 Chrome 或 Edge 瀏覽器; 麥金塔( Mac )暫不支援部份書籍之線上閱讀 Ameral APP下載完成,就可以用自己的行動

#### 行動借閱

從平台取得行動帳號,再 登入讀書吧 APP 即可借閱

載具借書與看書囉!

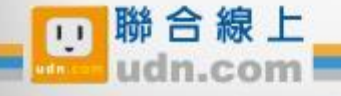

**腾动未來 和** 

# PC 線上閱讀

林道研究<br>2016-10-14 00:22:41 日本大学

點按「**線上閱讀」**可在PC上立即閱讀,不需安裝閱讀軟體。 ※ 建議使用 Chrome 或 Edge 瀏覽器

**Day udn 讀書館** 

 $\blacksquare$   $\equiv$   $\blacksquare$ 100% . 田東国

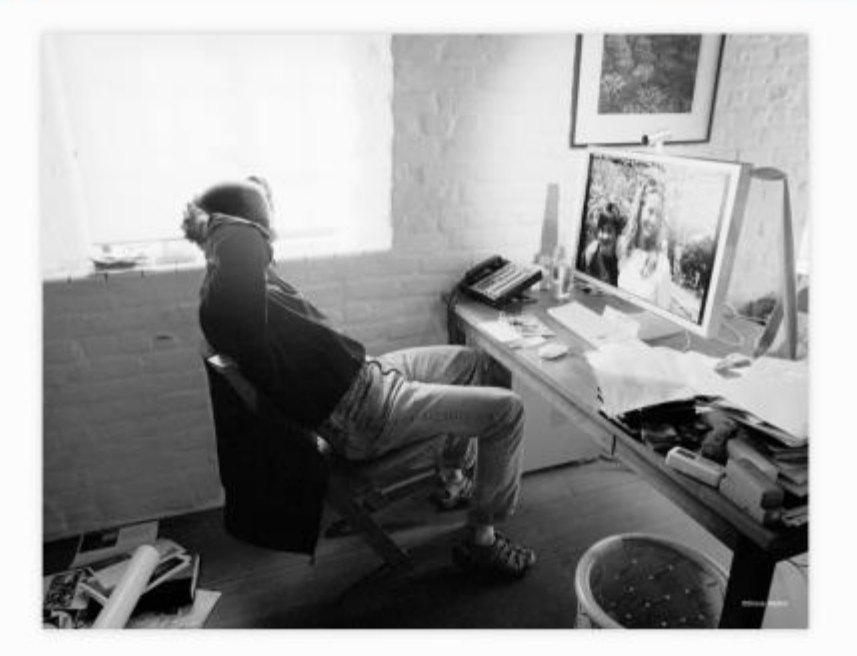

•開啟後,右上方會顯示借閱期限 目前每本書的借閱時限為 7天, 168小時。

歸還時間 歸還借閱 2018-10-14 09:22:51

**借閱期限到,怎麼辦?** 

系統會自動幫您歸還電子書, 您不用做任何事。

#### 最佳瀏覽環境設定

◎作業系統 Windows 7 以上, 請使用 Chrome、Edge、 Firefox 瀏覽器。

◎作業系統 Windows XP (SP3)、Vista,請使用 Chrome、Firefox 瀏覽器。

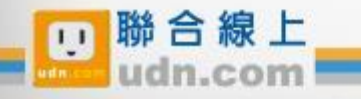

# 取得借閱帳號

**觸動未來 新<sub>歌力</sub>** 

※取得行動借閱帳號後,即可持續使用,不用每次借書重新申請。

※若圖書館已整合帳號,則以圖書館公告之帳號/密碼登入使用,不必重新申請。

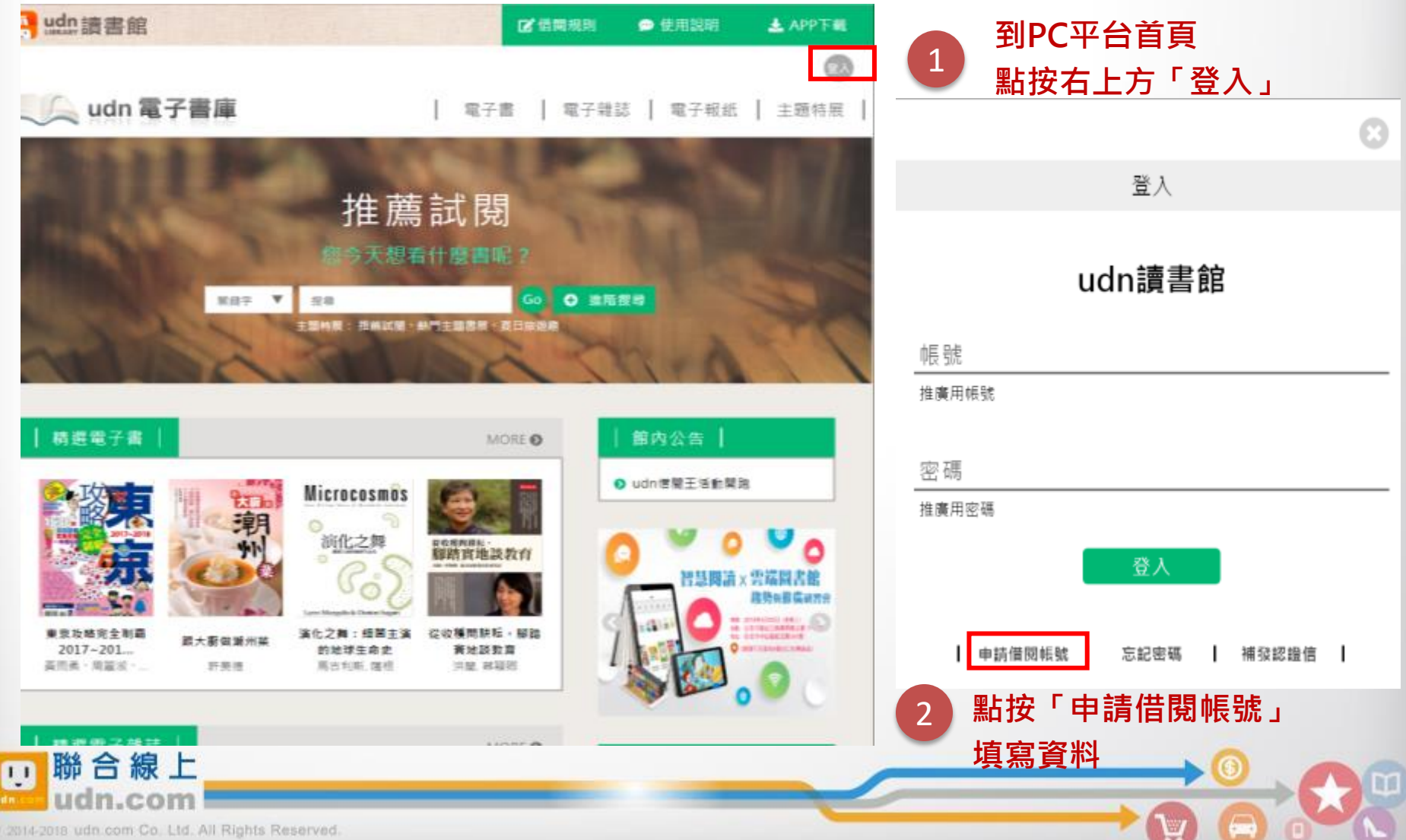

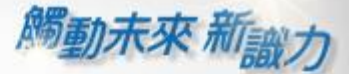

請填寫申請資料按「送出」,系統會發送 「行動借閱啟用認證信」至您的聯絡信箱。 請依信中說明完成行動帳號認證,即可啟 用「行動借閱帳號」。

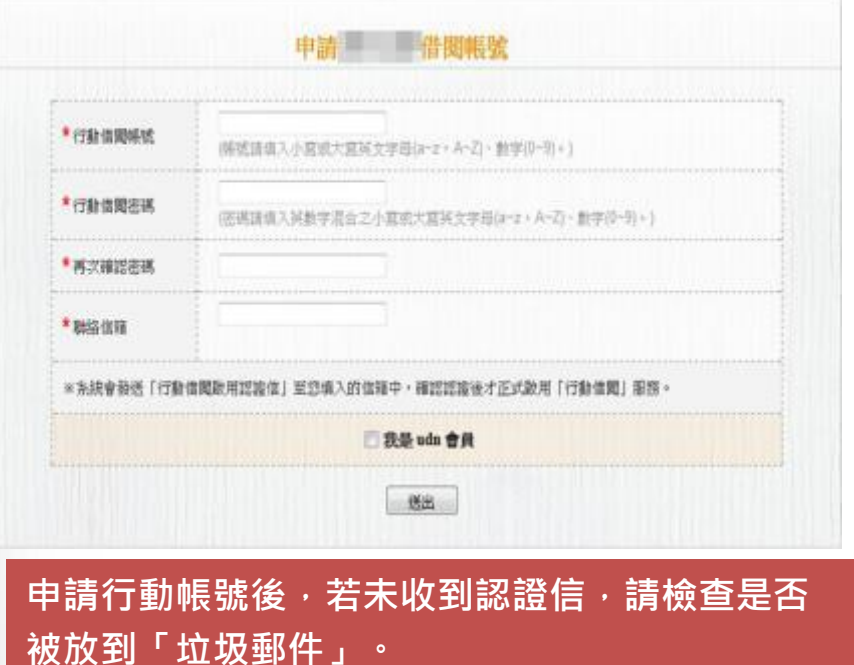

#### 登入行動借閱帳號後,請選擇想借 的電子書刊,點按「借閱」 3

演化之舞:細菌主演的地球生命史

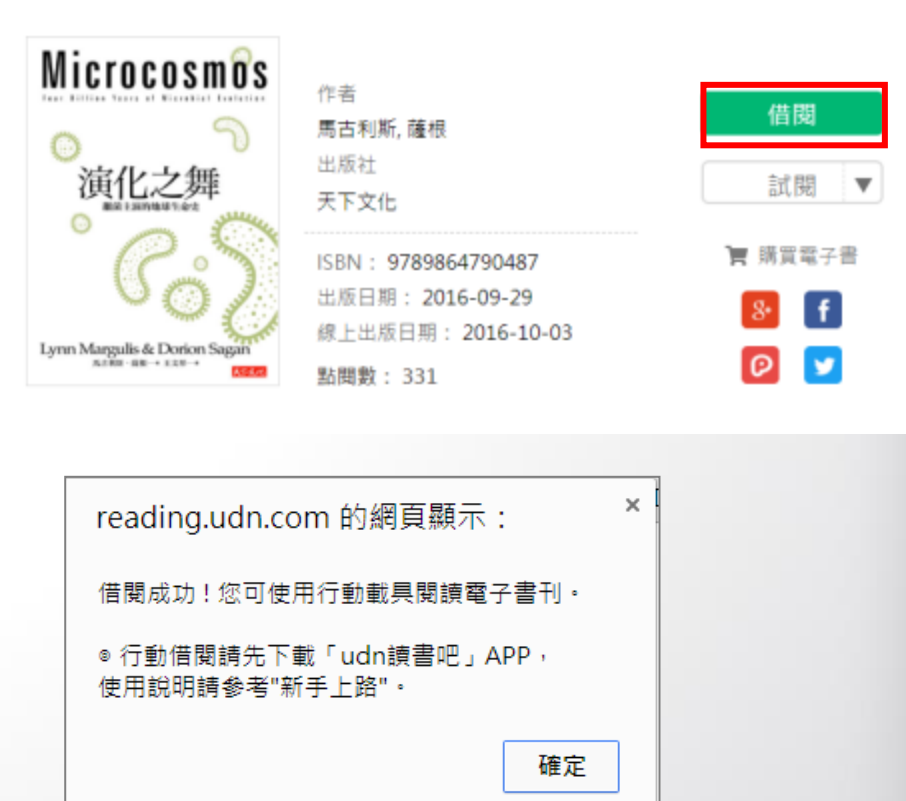

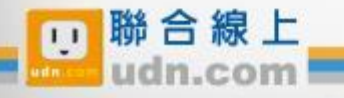

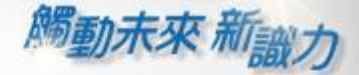

W

# 行動閱讀樂趣

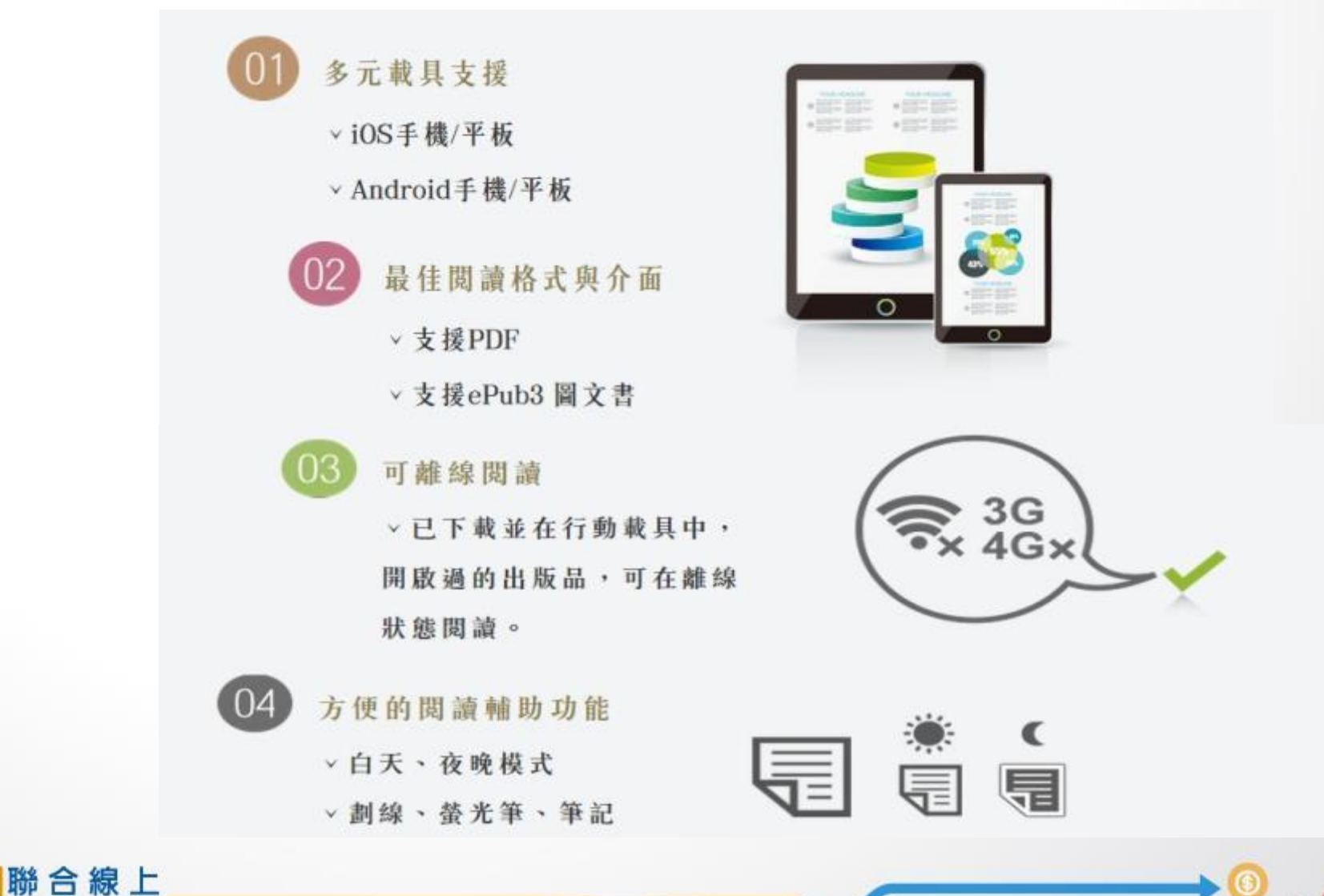

@ 2014-2018 udn.com Co. Ltd. All Rights Reserved.

 $F$ 

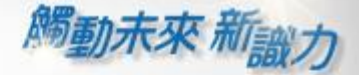

### 漢珍數位圖書股份有限公司 【台北總公司】電話:(02)2736-1058 傳真:(02)2736-3001 【南部辦事處】電話:(06)302-5369 傳真:(06)302-5427 網址: [www.tbmc.com.tw](http://www.tbmc.com.tw/) E-mail: [info@tbmc.com.tw](mailto:nfo@tts.tbmc.com.tw)

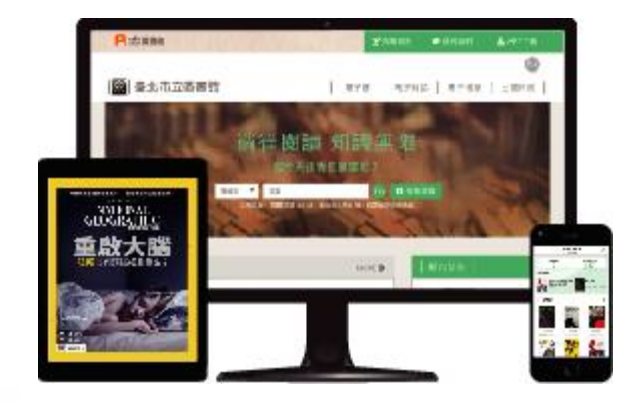

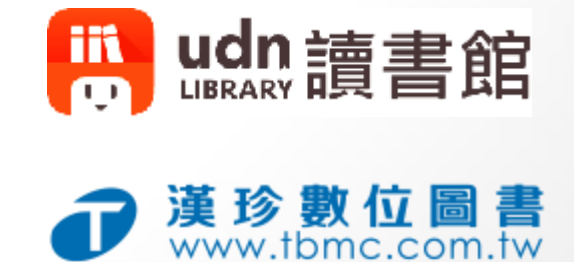

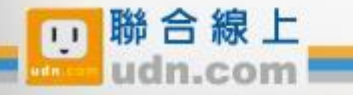